# CAL STATE APPLY

Fall 2021 Freshman Application

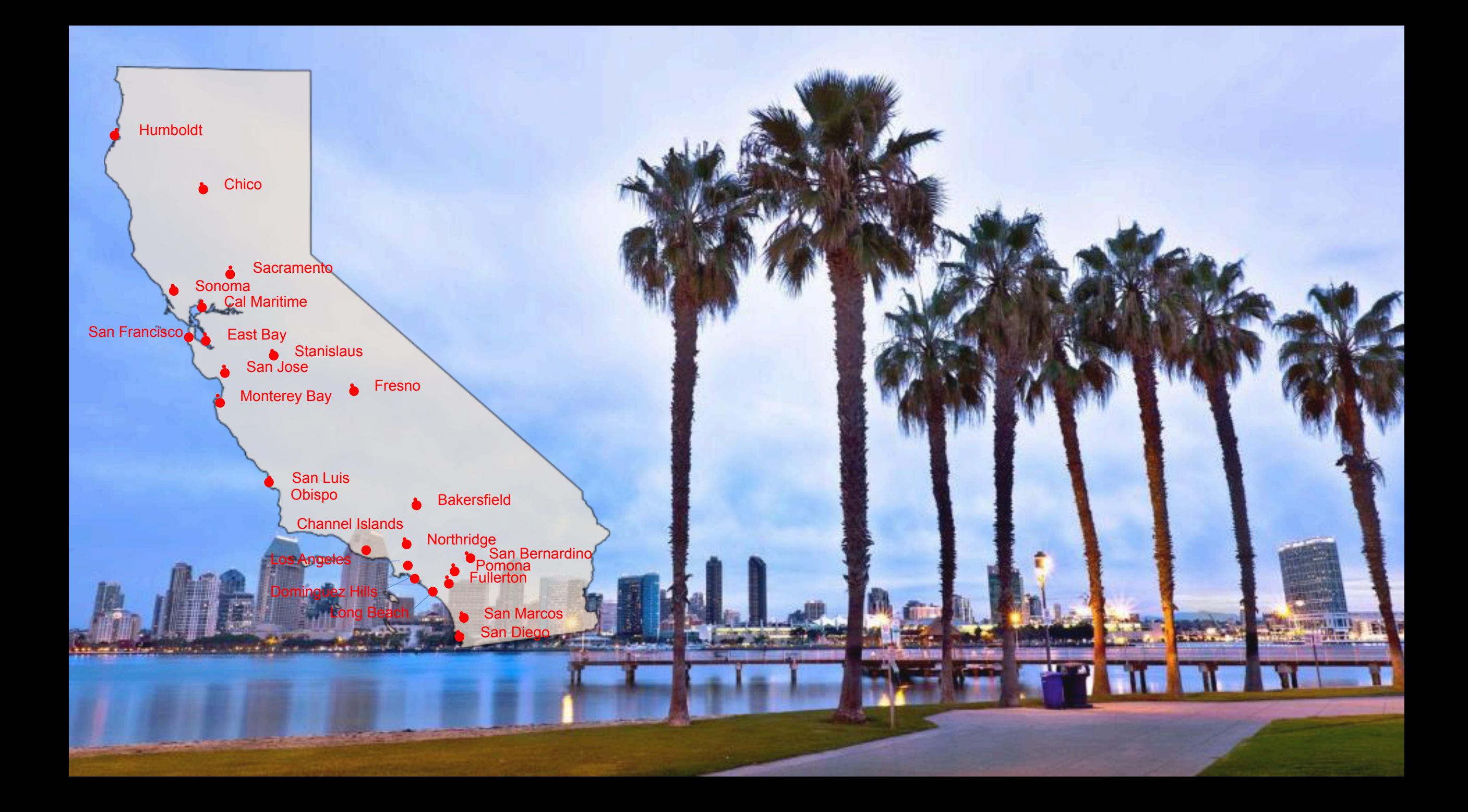

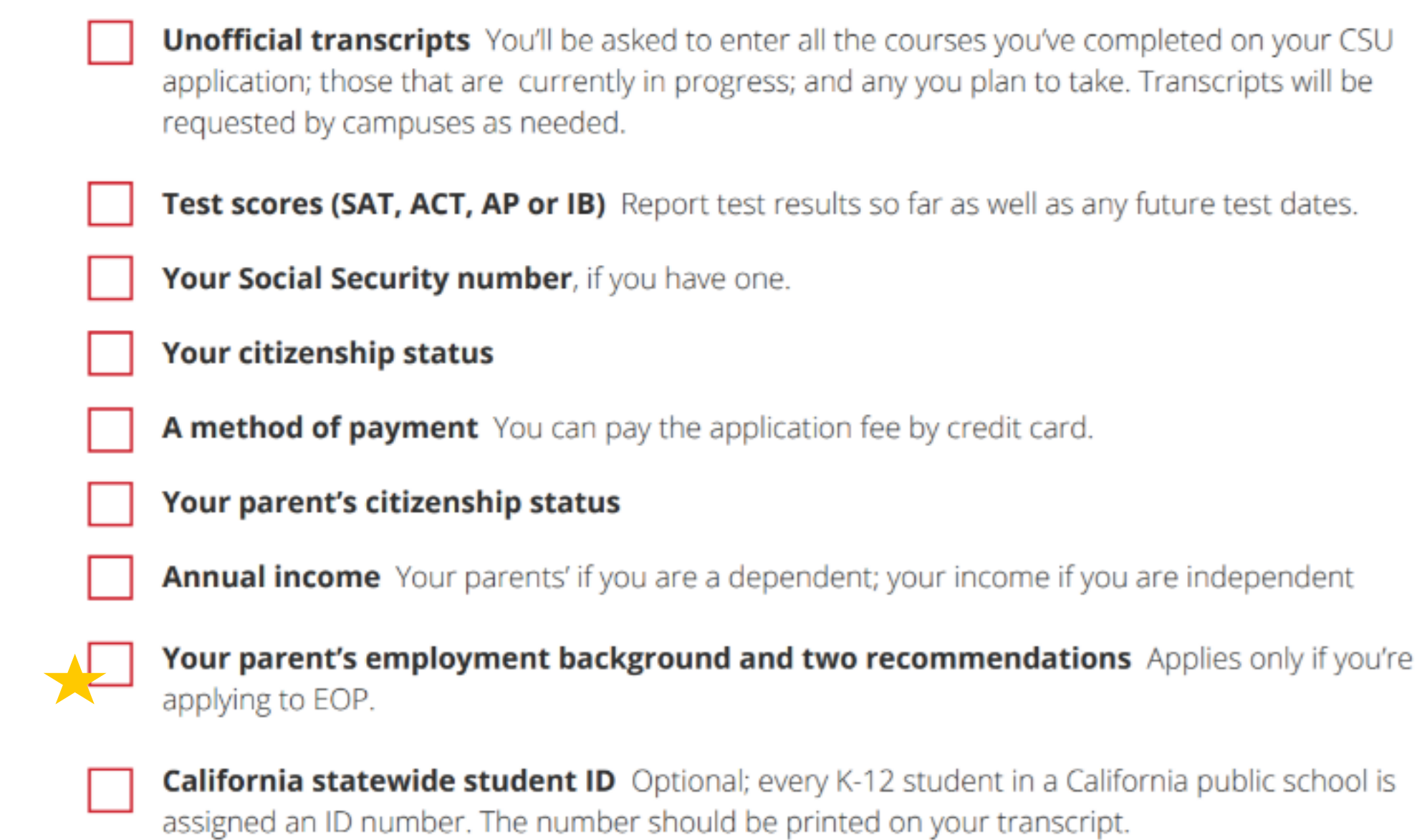

# **What Students Need to Apply**

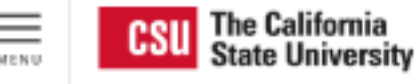

Apply

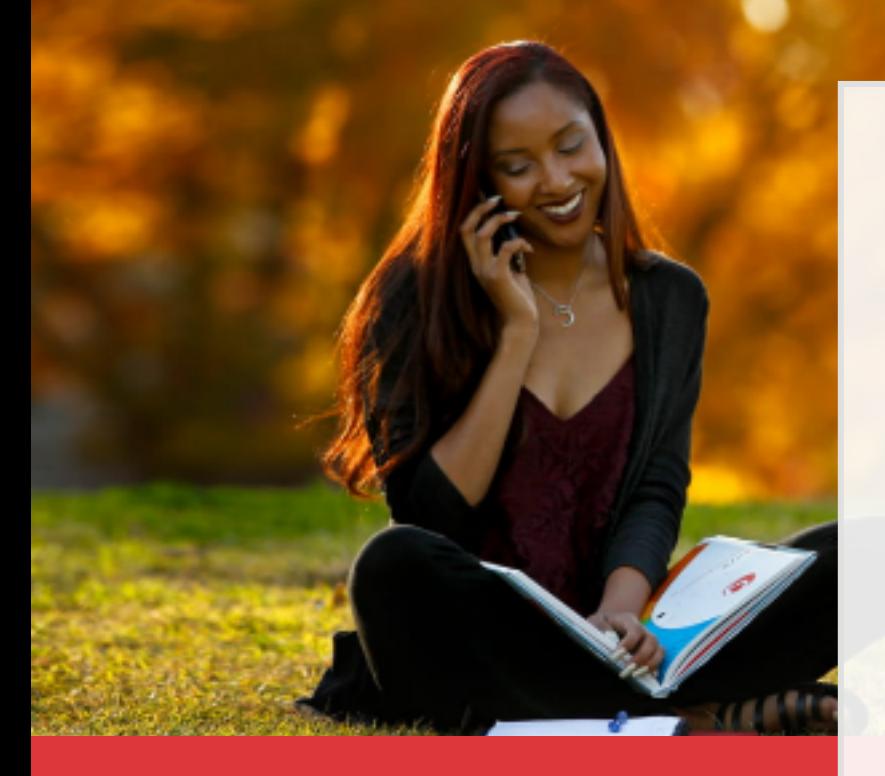

**Applications are open October 1 and close on December 4, 2020 for** the Fall 2021 Semester.

# Go to calstate.edu/apply

# Select Fall 2021 in the drop-down menu

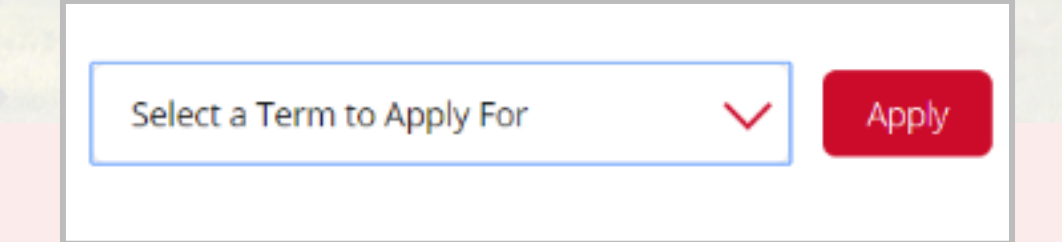

# **Create your Cal State Apply account**

**Click Create an Account (under Sign In) and fill out** information on the Create an Account page

**What email address should you use?** 

- Most official CSU communication comes by email
- Use/create a personal email address
- Check your email regularly consider connecting the email account to your phone

Thank you for your interest in The California State University, You can apply for the 2020-2021 cycle here. Including Fall 2020, Winter 2021, Spring 2021, and Summer 2021. take time to acquaint yourself with the application and instructional resources svaibilde.

You can access your application and change your answers prior to submission by using your login credentials from any computer with internet access. Upon submission your application answers cannot be changed or updated.

Sign in with your usemame and password below. First time here? Select Create an Account to get started.

merchine to a lite communities plate. Characteri

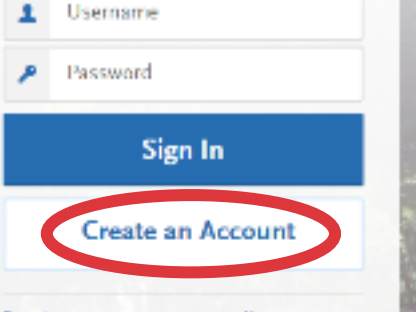

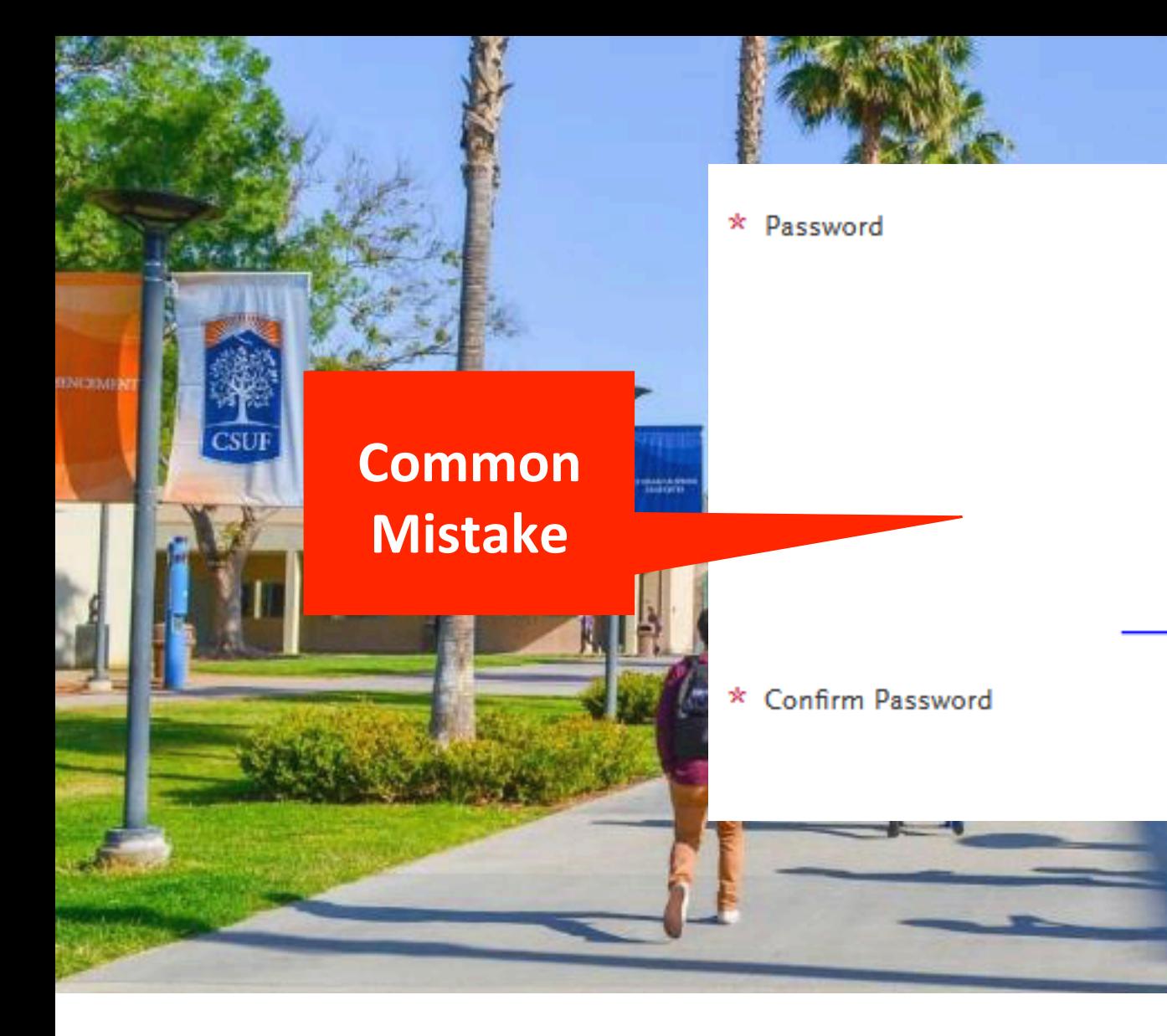

Your password must meet these minimal requirements: Minimum of 8 Characters  $\checkmark$ 1 lowercase letter  $\checkmark$ 1 uppercase letter  $\checkmark$ 1 number  $\checkmark$ 1 special character

**Account Creation**

#### CSU Fullerton

**MA**<br>CSI

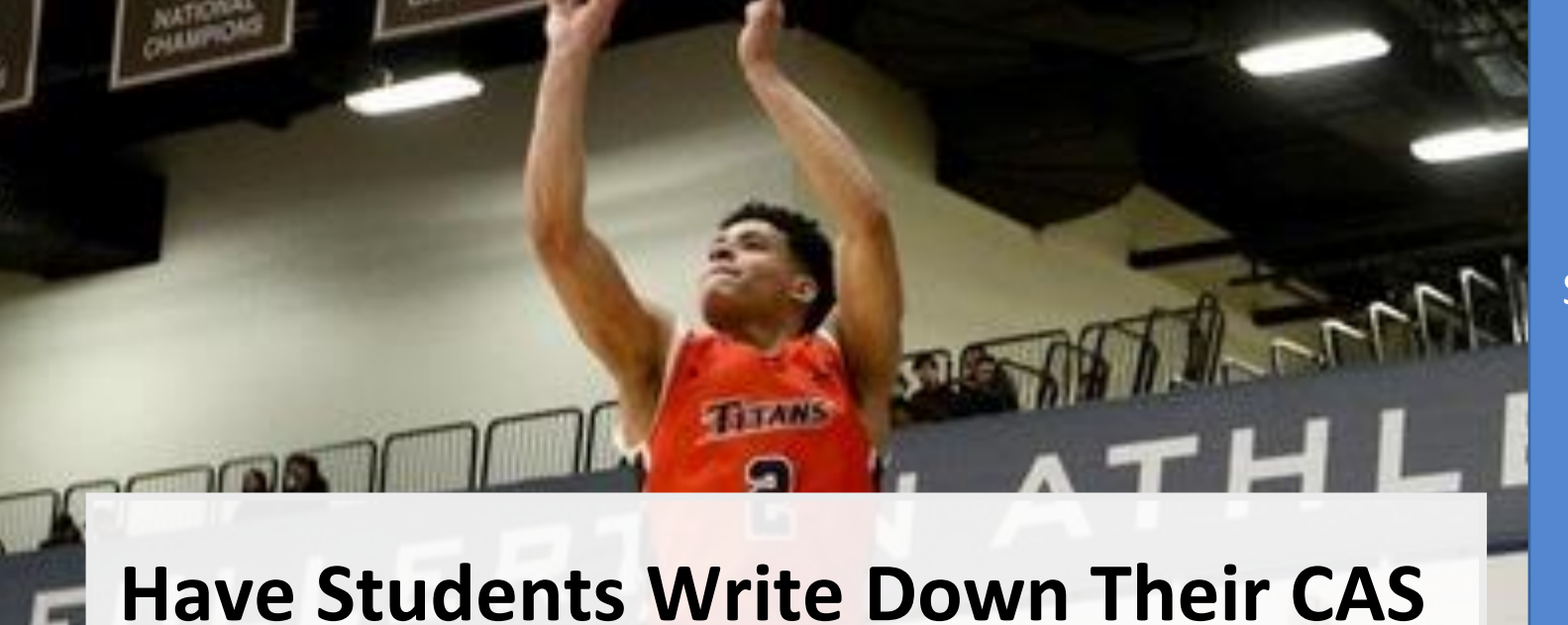

CAS ID You can locate your California State ID# on the bottom of your high school transcript. 

State ID# 0909090909 

Found on top right of screen

**ID!** 

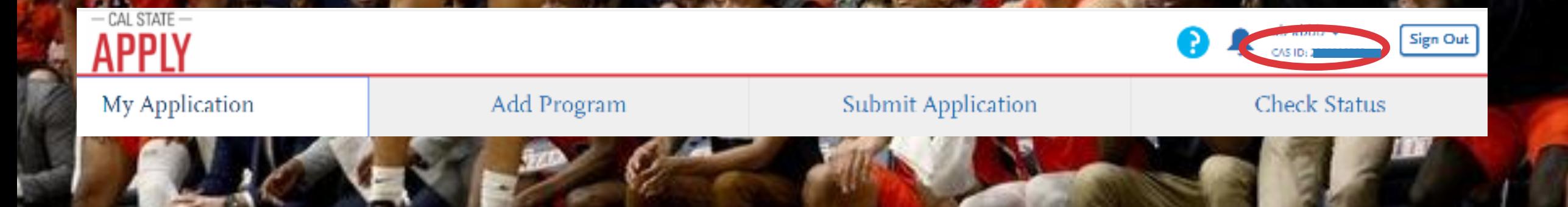

### **New for Fall 2021**

# **Select your program(s)**

Start by typing name of program (major) or campus

biology

- You can also use the filter option to narrow down  $\Box$  Filters
- Select the programs you wish to apply to by clicking the plus button  $\mathbf{F}$
- Program must be **undergraduate**
- You may apply to **one** program per campus
- See your total fees on the top left (\$70 per campus except with fee **waiver for up to four campuses)**
- Once ready, click

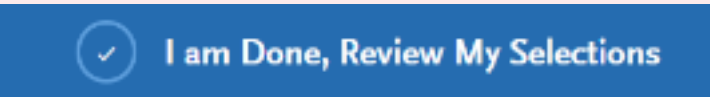

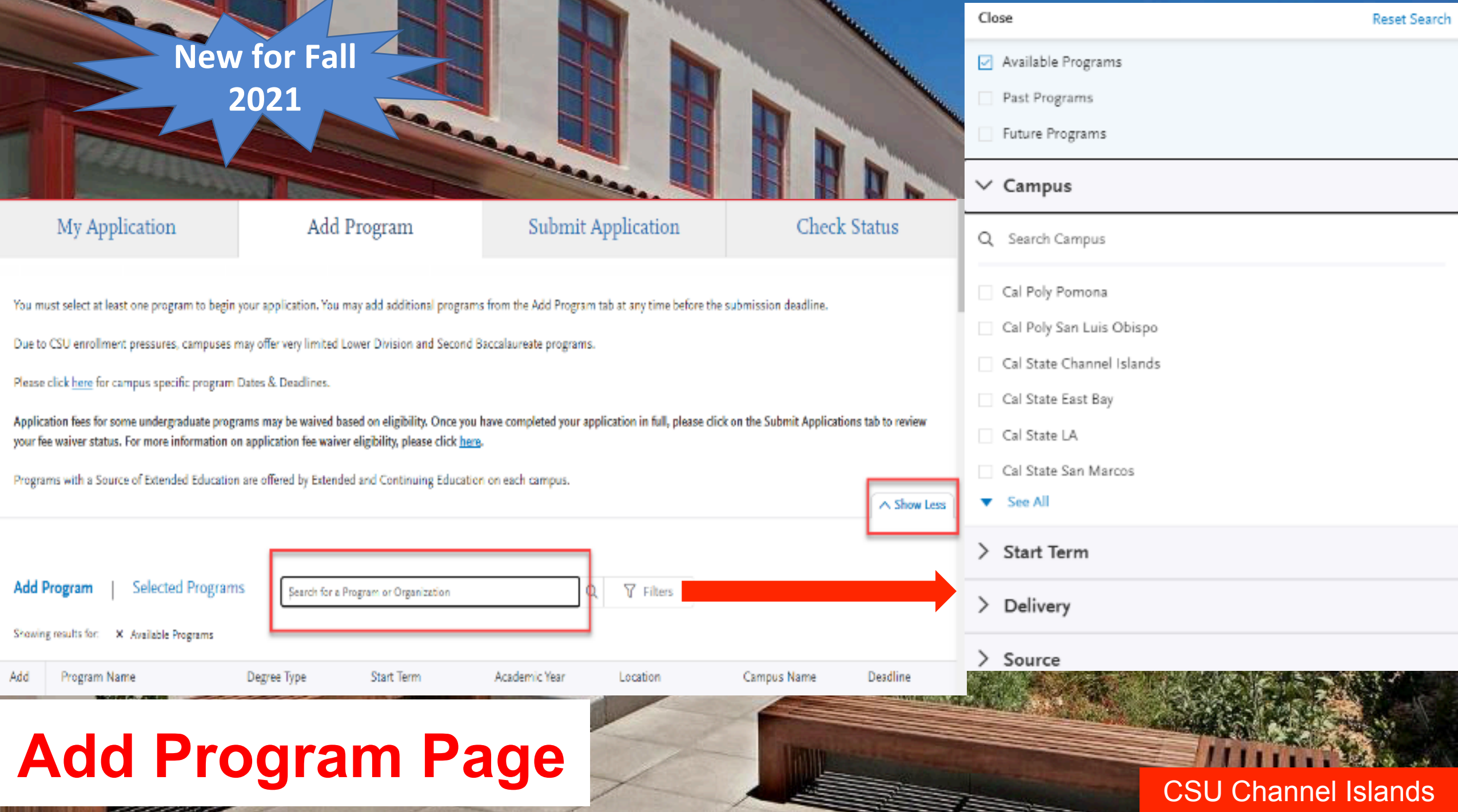

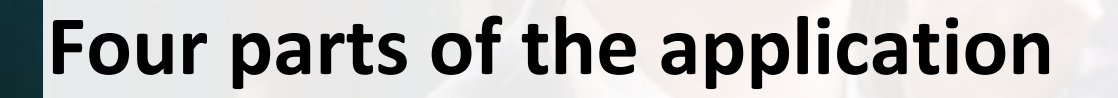

- Personal Information
- Academic History
- Supporting Information
- Program Materials

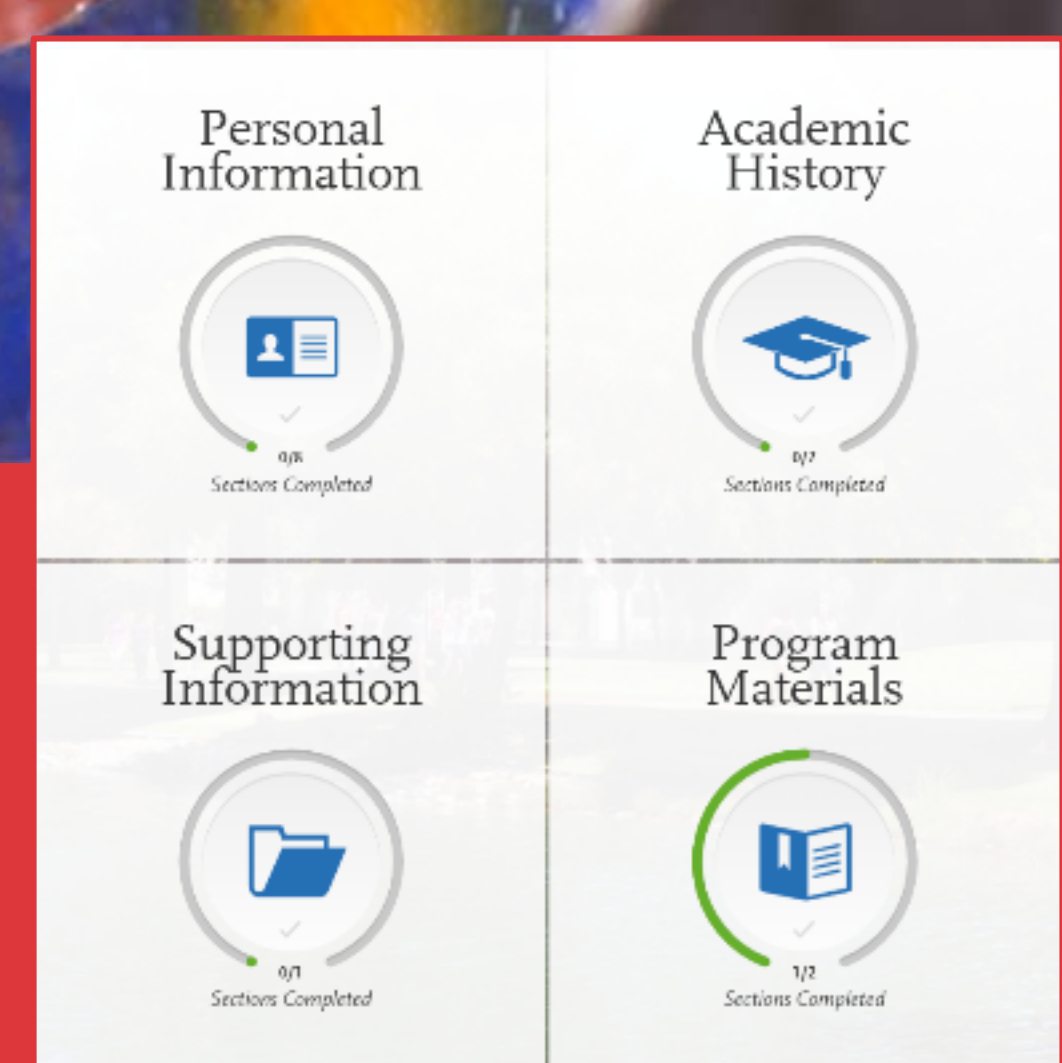

# **Quadrant 1: Personal Information**

 $-101$ 

Personal Information ュ目  $0/8$ Sections Completed

**Release Statement** 

#### **Biographic Information**

**Contact Information** 

#### **Citizenship/Residency Information**

**Race & Ethnicity** 

#### **Parent/Guardian Information**

**Other Information** 

**Financial and Parental Information** 

# **Release Statement**

Review the instructions carefully and respond.

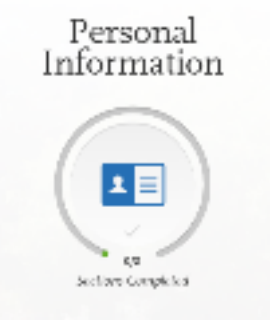

• With the exception of the EOP application, once you submit your Cal State Apply application your responses cannot be edited.

# **Biographic Information**

- Complete the biographic information section.
- The questions on sexual orientation, gender expression and gender identity questions are optional/voluntary:

Do you consider yourself to be?

How do you describe yourself?

How do you describe the way you express your gender identity in terms of behavior, appearance, speech, and movement?

- Foster Youth/Homeless questions (Same as FAFSA)
- Assists with student support services

Information 国 Sections Completes

Personal

# **Contact Information**

- Complete the contact information section.
- Current address =

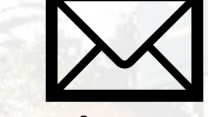

This should be where students want to receive mail correspondence

- Don't forget apartment number, if applicable
- Is permanent address different than your current address? If so, select **No** to "Is this your permanent address?"

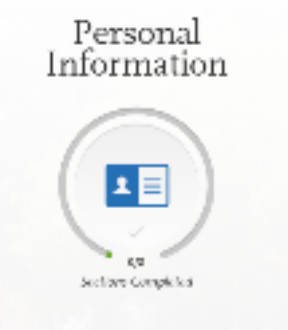

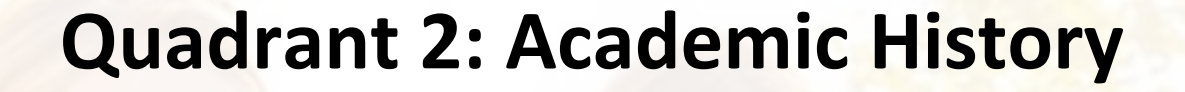

Academic History

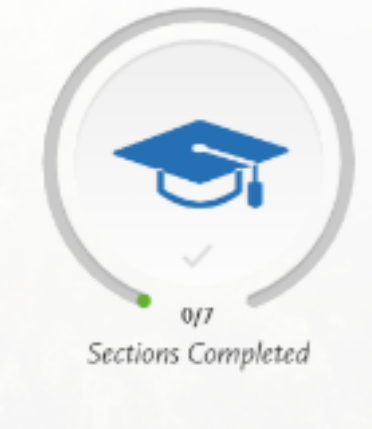

**High Schools Attended** 

**Academic Information** 

**Colleges Attended** 

**High School Coursework** 

**College Coursework** 

**A-G Matching** 

**Standardized Tests** 

# **High Schools Attended**

Schools in Beachwood, OH

Schools in Long Beach, NY

Schools in Long Beach, CA

Schools in Leguna Beach, CA

Schools in Long Beach, MS

# High Schools Attended

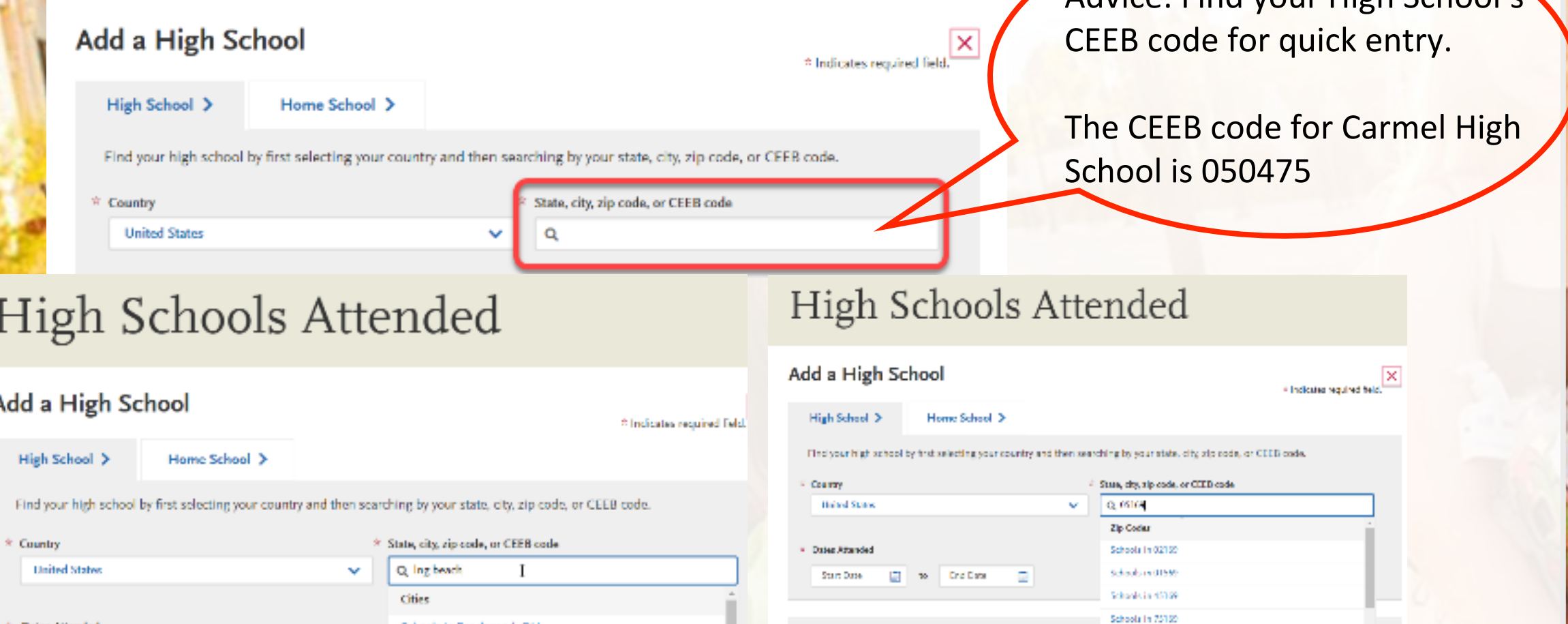

Term Type

Before selecting year term type:

high school counselos

Please make sure you saled the

correct tonti type for your school. If

you are crisine, please contact your

Advice: Find your High School's

Schools in USTW

Sypan:<br>You must Add your his Object Deloved Inch Comments Collis.

051465 Norveille Lamiroda Call Sale Program

IS ISBN Completes High School

multiple times for will assist a repose title tright School

Tyour school uses in IREB Coles

View Ed.

bjer.

Please see coample?

\* Dates Attended **End Date** Start Date ÷ to. e

Term Type

# **Academic Information**

Select No unless you have attended another high school/secondary school and it was outside of the US

#### **Academic Information**

Yes

\* Did you attend high school/secondary school outside the United States?

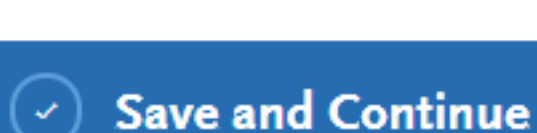

#### **Academic Information**

**New for Fall** 

2021

\* Did you attend high school/secondary school outside the United States?

Academic History

Sactions Completes

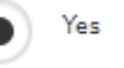

No

- \* Academic Performance (High School GPA, Standing, Percentage, etc.)
- \* Name of Degree/Diploma (e.g. Diploma, A-Level, Abitur, Certificado)

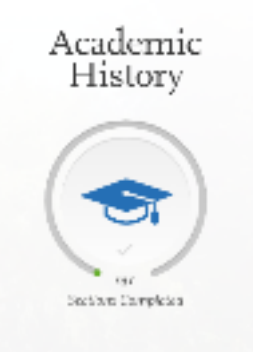

# **Dual Enrollment/College Coursework**

- Applicants should specify that they are a Graduating High School Senior with College Credit.
- All college courses that will appear on a college transcript would be reported on the college coursework page
- Applicants will then add the appropriate A-G category to each college course manually
- The application will automatically grant a full year of high school credit for each college course inputted

# **High School Coursework**

• Complete this section carefully as failure to follow instructions will delay admissions decision and can ultimate impact your admissions decision altogether.

## **What should be reported?**

- All high school courses used to satisfy A-G requirements
- Do NOT include non-college prep courses, e.g. Health or P.E.
- **Middle school coursework exception:** Any math (Algebra or higher) and/or languages other than English courses (LOTE Level 1 or higher) taken in middle school that continued course progression into 9th grade can be entered to receive consideration.

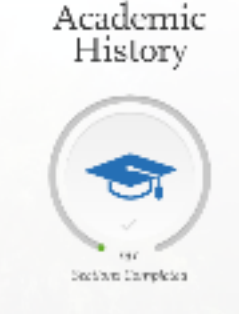

# **High School Coursework**

REMINDER: Add summer grade levels too if you took A-G courses during that summer

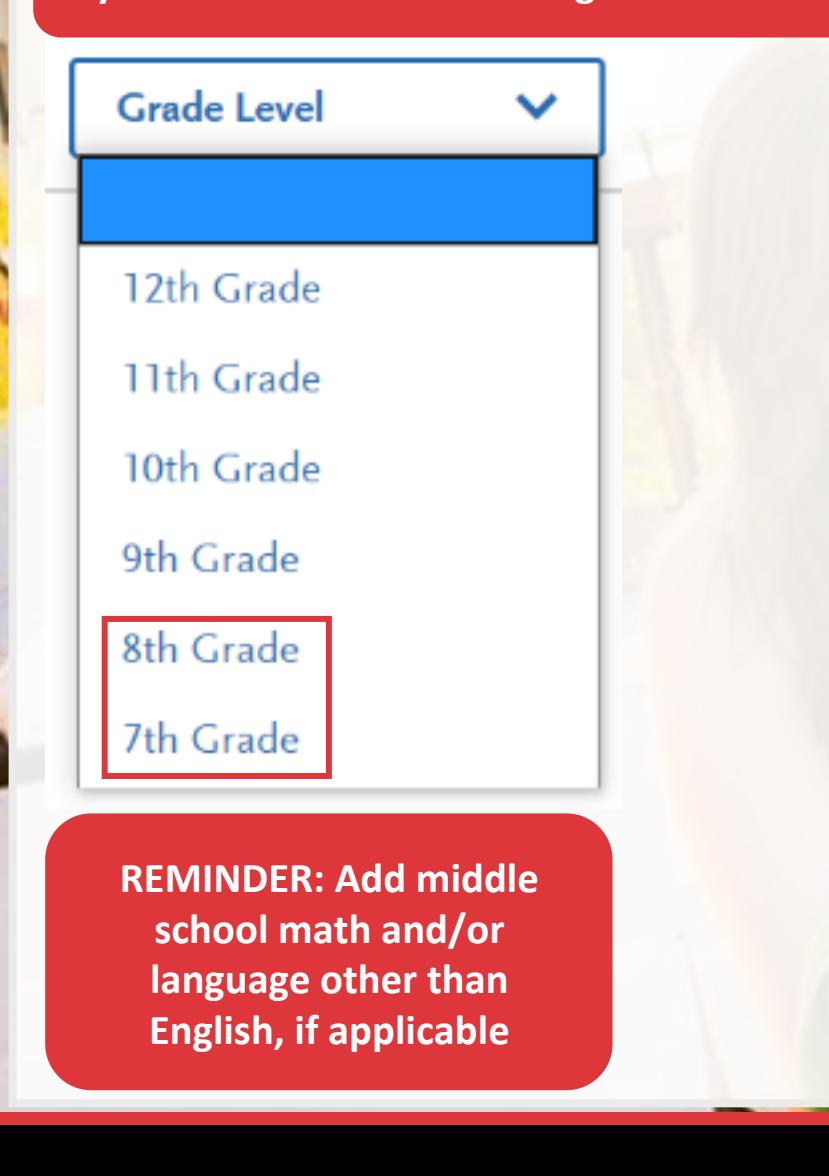

Review the instructions below very carefully. Failure to follow instructions will delay your admission decision and can ultimately vour admission decision.

Report all courses that will be used to satisfy the A-G subject requirements. Do not include non-college preparatory courses su Health or Physical Education.

Any math (algebra or higher) and/or language other than English courses (LOTE level 1 or higher) taken in middle school and have continued the course progression into 9th grade should be entered in your application to receive consideration. These courses should be entered as High School Coursework and assigned to an A-G area.

California high school students: the course title appears once you enter the first few letters of the title. If courses do not appear, return to the High Schools Attended section and confirm that your high school was selected from the available options. Manually entering a California high school or high school courses is highly discouraged and will delay the processing of your application.

Visit the Applicant Help Center for more information.

If you completed college courses while in high school, report those courses in the College Coursework section. If you took college courses while in high school and do not see the college coursework section available, go back to your Extended Profile and be sure you indicated that you completed college coursework while in high school.

\* Indicates required field.

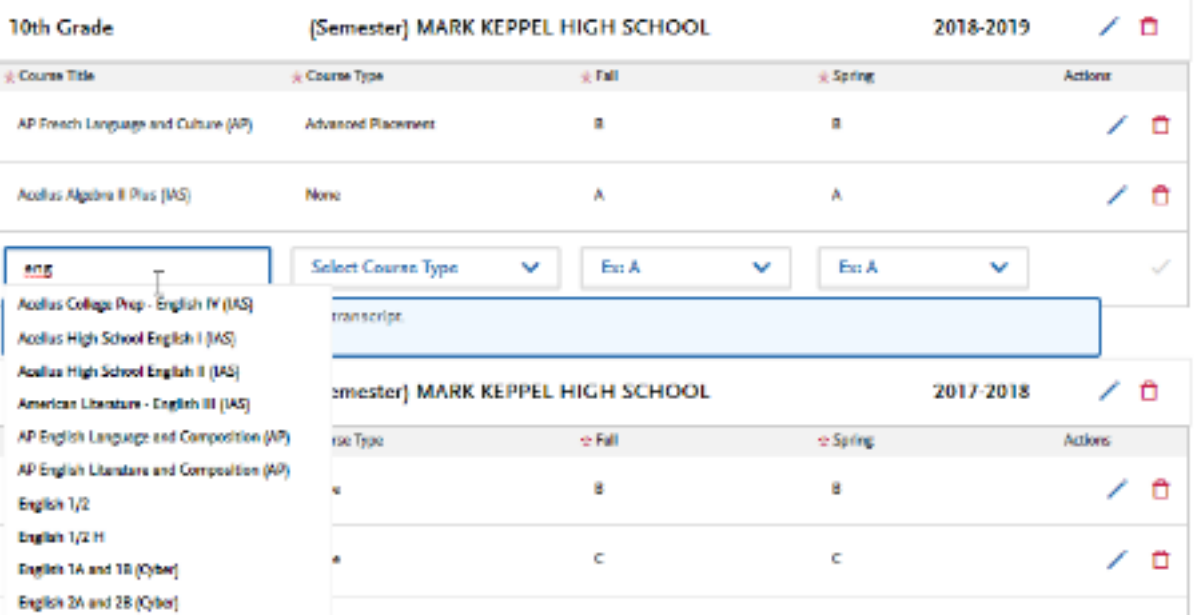

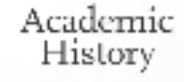

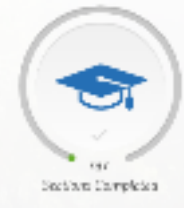

# **Validation**

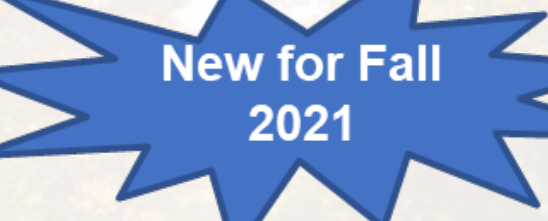

Only available for CA schools with UC CMP data **(** https://hs-articulation.ucop.edu/agcourselist)**.** 

CSU Validation applies to: Math, Language Other than English (LOTE) and Chemistry

- $Math C$  or better in the second semester of Geometry will validate the first semester, C or better in the first semester of Algebra II validates both semesters of Algebra I, Statistics will validate Algebra I and Algebra II, but will not validate Geometry, Advanced math validates the entire sequence.
- LOTE C or better in a semester of a higher-level course validates a lower-level course
- Chemistry C or better in the second semester of Chemistry validates the first semester

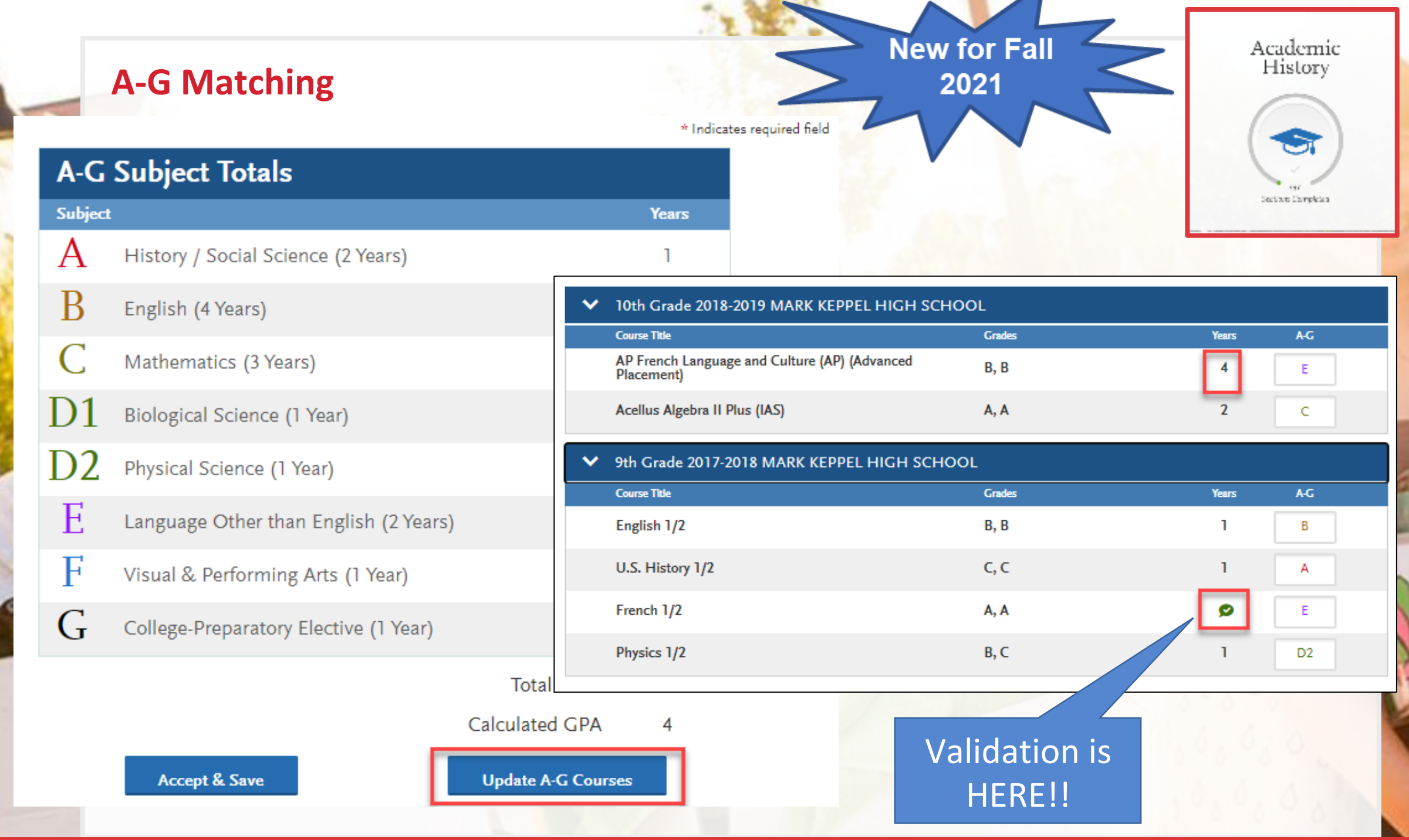

# **Quadrant 3: Supporting Information**

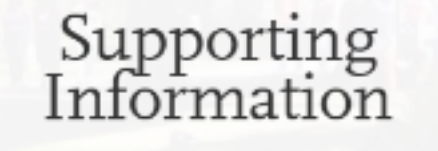

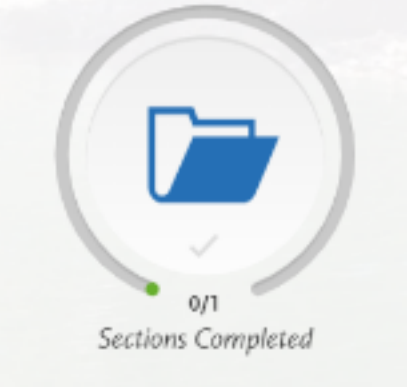

**Educational Programs & Work Experience** 

1. Educational Opportunity Program (EOP)

# **Educational Programs &**

#### **Educational Programs Participation**

Have you participated in any of these programs in high school and beyond?

- ☆ AVID fes
- \* Upward Bound
	- fes
- \* Talent Search or Educational Opportunity Center (EOC)

No

No

No

No

No

No

\* Puente Project

fes

# Independent Living Project (ILP)

\* MESA Project

res

\* Other (Gear-up, CAMP, Foster youth support programs, Student Support Services Programs (SSSP))

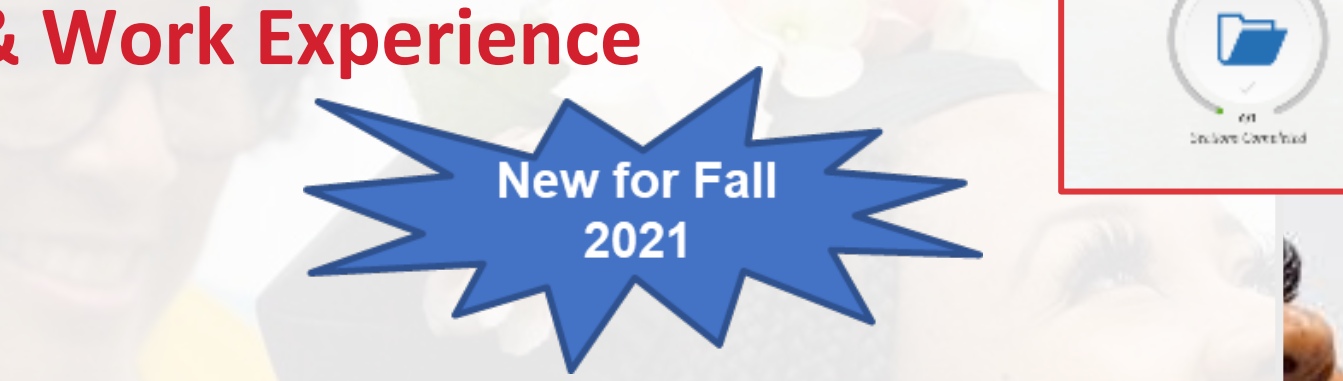

Supporting<br>Information

#### **Work Information**

 $*$  What was the average number of hours worked per week over the most recent 12 months?

\* Was more than 25% of your work hours related to your major of choice?

1 - 5 hours

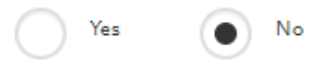

#### Extracurricular Programs Hours of Participation and Leadership

No

1 - 5 hours

Extracurricular Programs and leadership participation includes activities such as arts, Asian American Club, Boy Scouts/Girl Scouts, Boy's Week/Girl's Week, cheerleading, drama/theater, inter-scholastic athletics, marching band, MEChA, Pride Club, science club, student government, yearbook, Young Democrats/Young Republicans and all other extracurricular activities.

\* Select the average number of hours per week you are/were involved in activities during the last 12 months.

 $\bullet$ 

 $\checkmark$ 

×.

\* Did you hold or have you held any leadership positions in those activities, e.g. class president, club president, team captain, yearbook editor,  $etc.2$ 

# **EOP Application**

- "Do you wish to apply to EOP?" question
	- **Not applying to EOP** Click No. You are done with Section 3 of your application.
	- **Applying to EOP** Click Yes, I will return later to *complete these EOP Questions*.
	- **Applying to EOP Now Click Yes.**

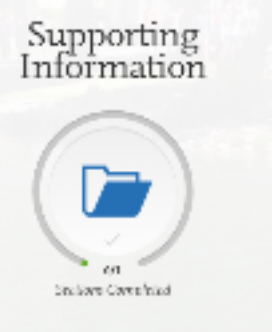

1. Educational Opportunity Program (EOP)

2. EOP Parent/Guardian Information & Financial Status

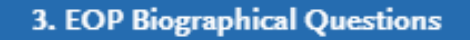

**EOP Recommendations** 

# **Quadrant 4: Program Materials**

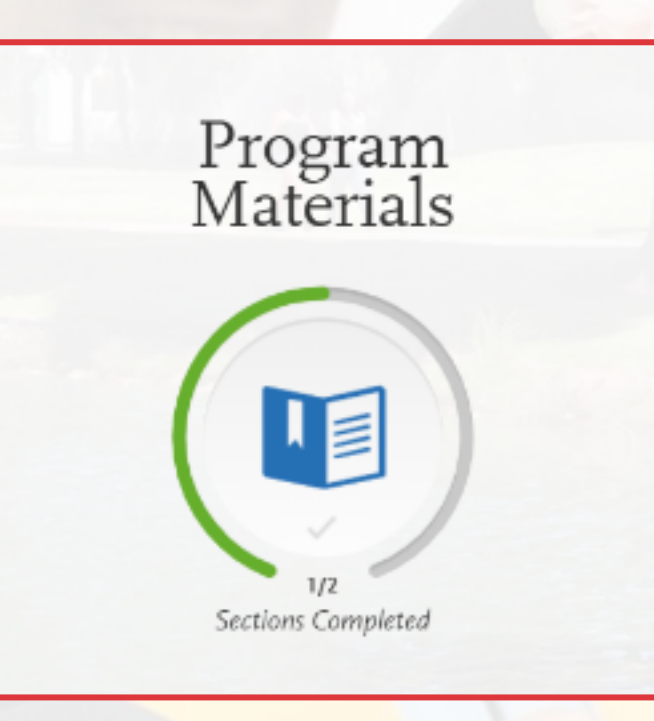

### **Program Materials**

• Depending on the campus and major ("program") you choose, there may be things to read and respond to on the Program Materials section.

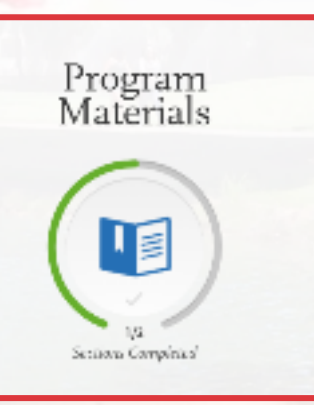

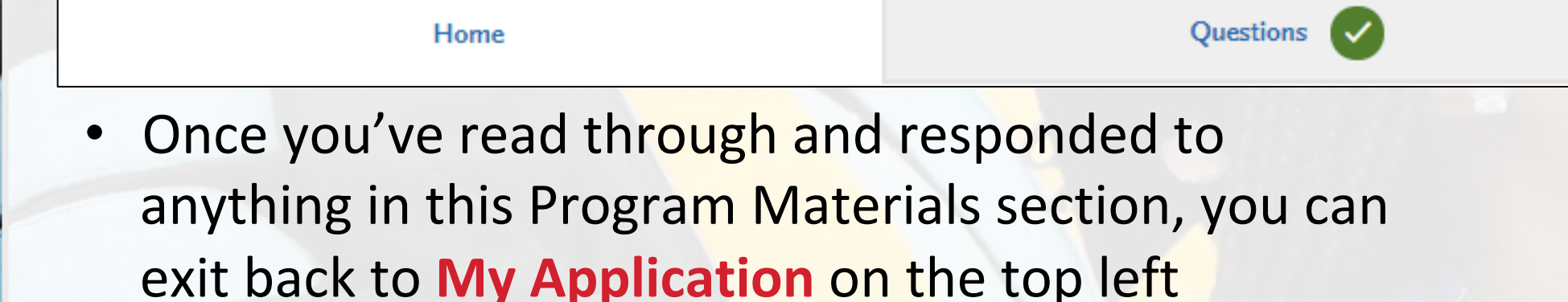

# **Submit Application – Submission Review**

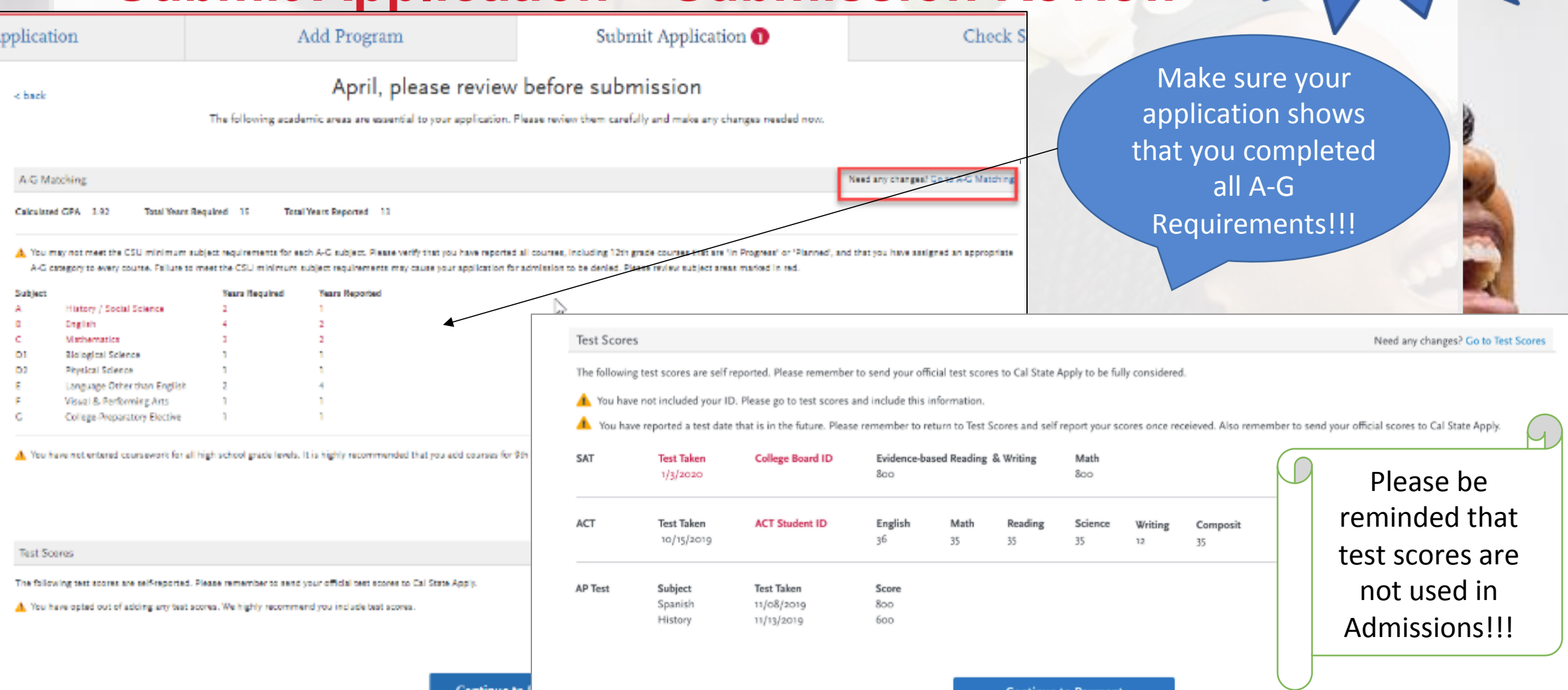

**New for Fall** 2021

# **Submit Application**

### **Before Submitting**

- Check campuses, programs, total fees and # of applications ready to submit
- Students can download their application before submitting

### **When ready click Submit All**

• Check the summary pop up box to ensure you aren't missing information.

函

- Be sure to check your email regularly for any updates
- Students can log back into your Cal State Apply application after submitting but *may* only update very limited information

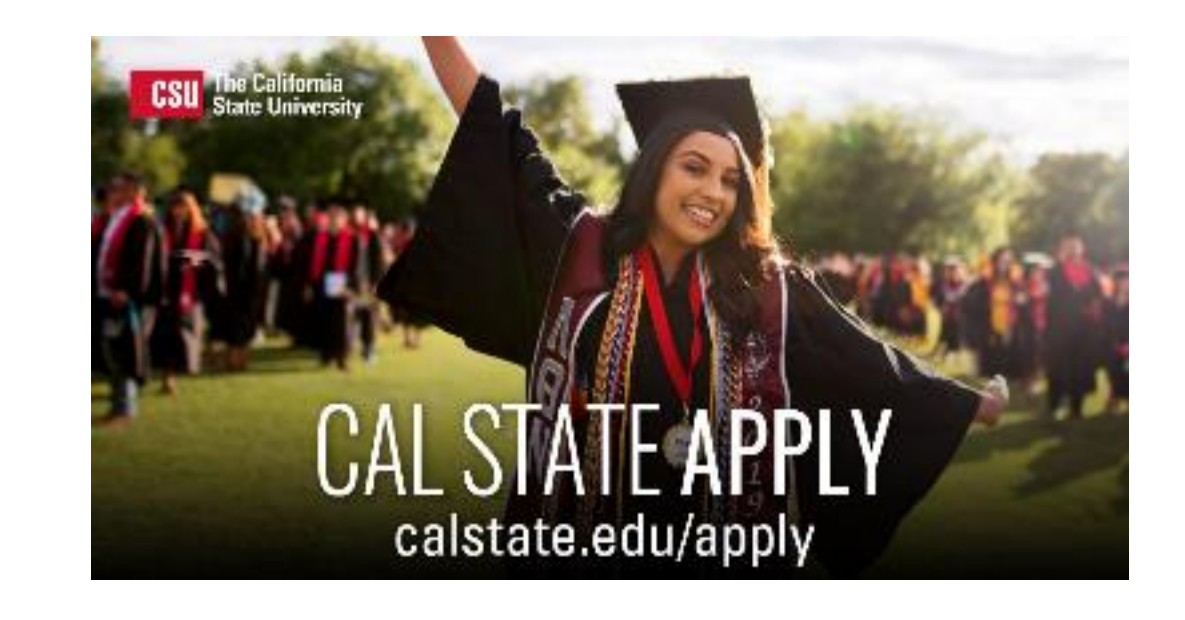